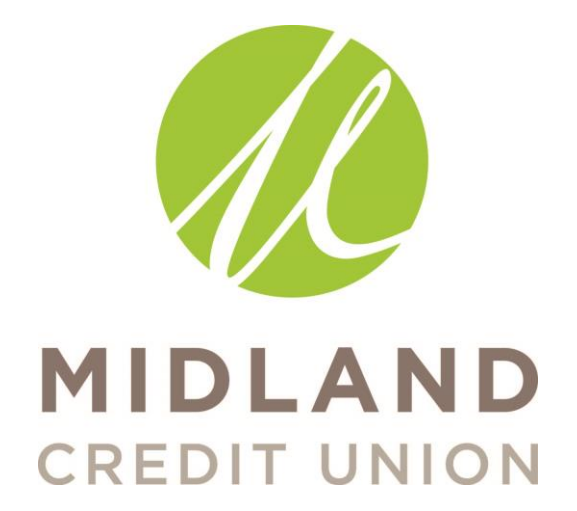

## **How to download and setup SHAZAM BOLT\$**

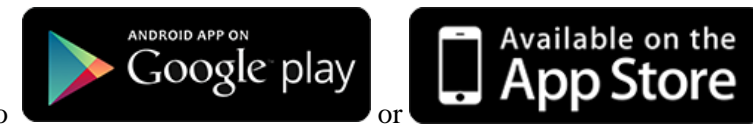

- 1.Go to 2. Search for "SHAZAM BOLT\$."
- 3. Download the SHAZAM BOLT\$ App.

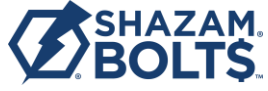

- 4. Select "New Mobile Card Users."
- 5. Enter full debit card number.
- 6. Accept the terms & conditions.
- 7. Verify the last four digits of your debit card number.
- 8. Enter the debit card's expiration month and year.
- 9. Enter a 10 digit telephone number.
- 10. You will receive an automated call requesting you to enter the debit card's four-digit PIN number followed by the # key.
- 7. Enter all the information requested to create your SHAZAM BOLT\$ profile.
- 8. Select "Done."

## **How to modify alert settings in SHAZAM BOLT\$**

- 1. Click on the SHAZAM BOLT\$ App.
- 2. Enter username and password.
- 3. Tap on "Card Actions."
- 4. Tap on "Modify Alert Settings."
- 5. Enter a dollar amount in the "transactions over \$" box and check the box to the right. If you enter "\$1" you will receive alerts for all debit card transactions over \$1.
- 6. Check the box next to "Internet and phone transactions" if you want to receive an alert for all transactions made via the internet or telephone.
- 7. Check the box next to "Transaction outside the U.S." if you want to receive an alert for all transactions made outside of the United States.
- 8. "SHAZAM BOLT\$ notifications" box is automatically checked. You will receive automatic notifications whenever your profile is edited.
- 9. "Suspected fraud alerts" box is automatically checked. You will receive notifications when fraud is suspected.

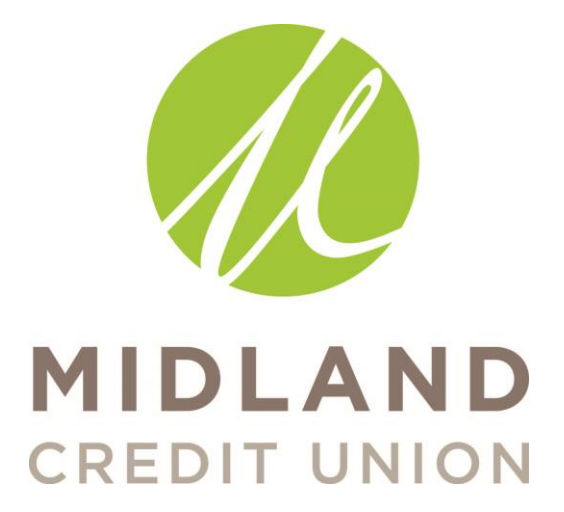

- 10. You can enter a secondary email address for alerts.
- 11. Select "Submit" to save settings.

**How temporarily bock your debit card using Shazam Bolt**

- 1. Click on the SHAZAM BOLT\$ App.
- 2. Enter username and password.
- 3. Tap on "Card Actions."
- 4. Tap on "Transaction Control."
- 5. Tap the slider to block or unblock transactions.

If the button to the right of "Temporary Card Block" is white the card is not blocked.

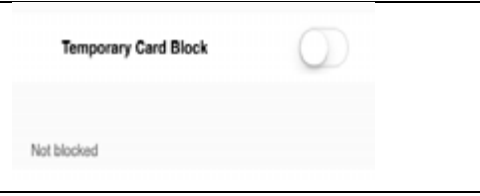

If the button to the right of "Temporary Card Block" is green the card is blocked.

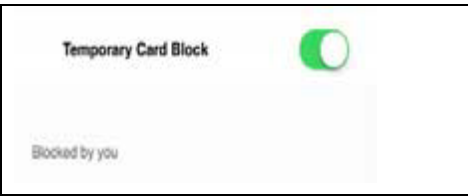

Once a Temporary Card Block is placed on your debit card you can't:

- -Use the forgot password function
- -Get balance information using SHAZAM BOLT\$
- -Add a new device
- -Send money

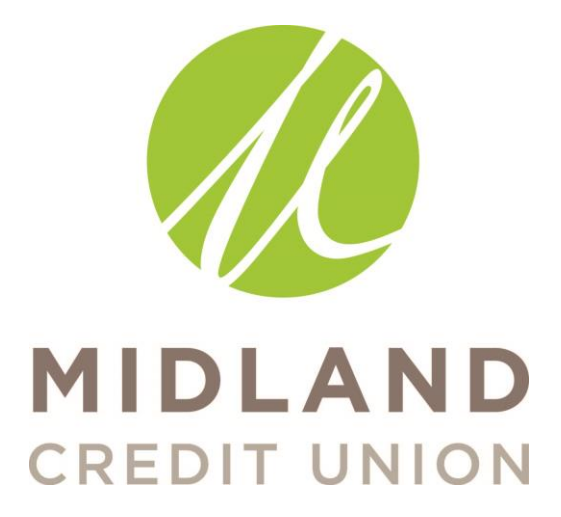

Temporary Card Blocks will NOT affect previous transactions!

## **Add SHAZAM BOLT\$ To Your Contacts**

You will receive periodic email alerts from SHAZAM BOLT\$. All emails will come from [notification@shazambolts.net.](mailto:notification@shazambolts.net) Please take a minute to add the SHAZAM BOLT\$'s email to your contacts to prevent emails from going to your junk or spam folder.

Please contact the credit union immediately if you receive email notifications about your debit card from anyone or any company other than [notification@shazambolts.net.](mailto:notification@shazambolts.net)